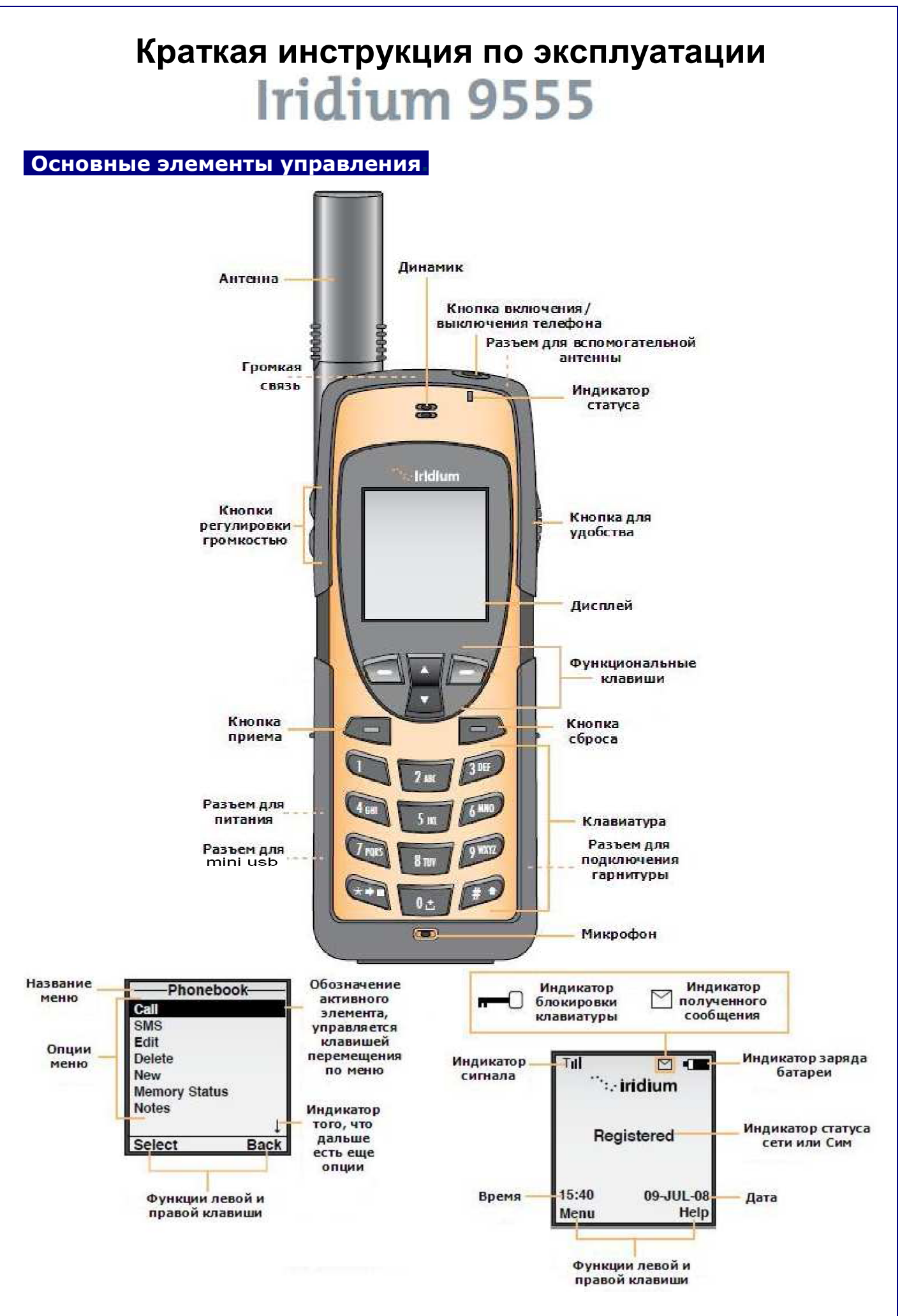

## **Начало работы.**

**1.** Вставьте SIM карту **2.** Вставьте батарею (до щелчка)

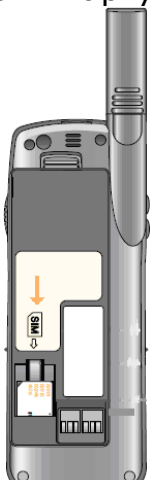

**3.** Выдвиньте и поверните антенну в рабочее положение

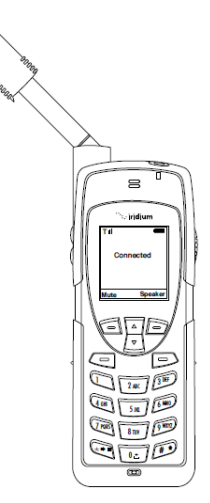

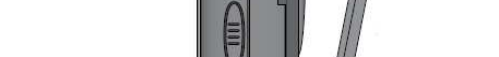

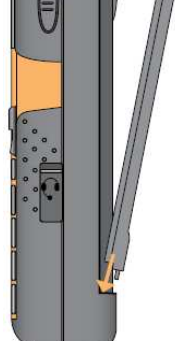

**4.** Подключите зарядное устройство

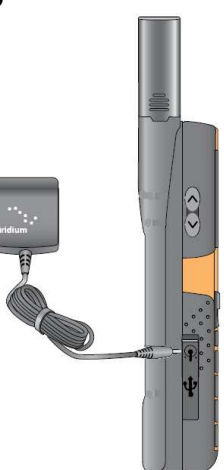

 **Советы по работе со спутниковым телефоном.** 

В помещениях, тоннелях, рядом с высокими зданиями, связь невозможна. Не забудьте вытянуть антенну в крайнее левое или правое положение до упора (антенна должна смотреть прямо в небо).

После включения дождитесь, пока телефон найдет сеть (на дисплее будет надпись «Searching for network»/«Поиск сети») и зарегистрируется в ней (на дисплее будет надпись «Registered»/«Зарегестрированно»)

Если на дисплее горит значок «конверт» это означает, что у Вас есть непрочитанные сообщения SMS (Сервис коротких сообщений).

С помощью клавиш управления зайдите в «Menu»/«Меню», затем перейдите в «Messages»/«Сообщения» и зайдите в «Inbox»/«Входящие», где хранятся входящие SMS. Если значок «конверт» мигает, это означает, что не хватает памяти для сохранения следующего сообщения. Чтобы удалить SMS, нужно открыть для чтения любую SMS («Read»/«Чтение»), перейти в ее опции («Options»/«Опции») и в открывшемся подменю удалить либо именно эту SMS («Delete»/«Удалить»), либо все сразу («Delete All»/«Удалить все»).

Перед разговором убедитесь, что антенна выдвинута, а во время разговора держите ее в вертикальном положении, направленном в небо.

Для обеспечения оптимального режима зарядки аккумуляторных батарей их необходимо заряжать при комнатной температуре и не подвергать воздействию температур ниже -10 или выше +45С.

### **Что необходимо сделать, чтобы начать пользоваться телефоном.**

- вставить SIM карту.
- включить телефон.

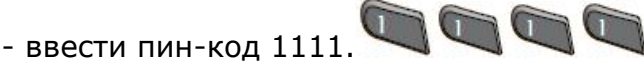

- раскрыть антенну на открытом месте или стоя у окна.

- при появлении надписи «Registered»/«Зарегестрированно» можно звонить и принимать вызовы.

## **1. Для осуществления звонка** необходимо набрать:

**а)** звонок на обычный городской телефон: код города номер телефона.

**б)** звонок на сотовый телефон: + **код сотовой сети номер телефона или** 

код сотовой сети номер телефона.

Примечание: знак «+» можно набрать, зажав **на две секунды, но можно и не** набирать, так как он подставляется автоматически, если введено любое число кроме нуля.

После набора номера нажать на кнопку приема вызова .

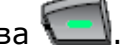

После вышеописанных действий на дисплее должна появиться надпись «Calling/Вызов и введенный номер». А после установки связи должен появиться таймер, отсчитывающий время разговора.

Если появилась надпись «Deploy the antenna and make sure it is oriented towards the sky», то это означает, что антенна находится в неверном положении (не выдвинута). Если появилась надпись «Busy Try Later» или «Please Try Later» то это означает, что телефон, на который вы звоните, занят.

Если появилась надпись «Could not place call. No connection to the network» то это означает, что вы находитесь вне зоны действия сети.

Если появилась надпись «Restricted Area» то это означает, что телефон не может использовать связь в этом районе.

По окончании разговора нажмите на кнопку завершения вызова

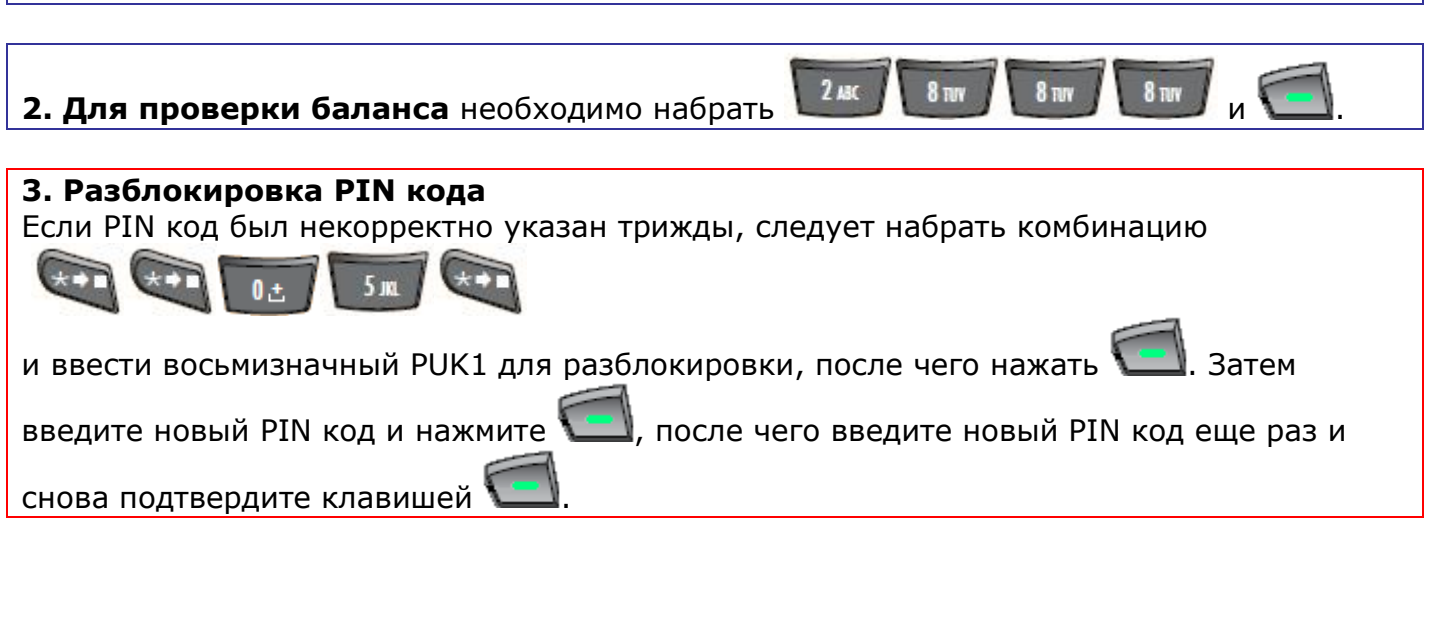

## **Основные операции.**

# **Включение/выключение телефона**

Нажмите и удерживайте кнопку на торце телефона, сбоку от антенны.

## **Выбор места для звонка и подготовка телефона к работе**

- 1. Выйдите на открытое пространство, подальше от высотных строений
- 2. Приведите антенну в рабочее (вертикальное) положение

# **Осуществление звонков**

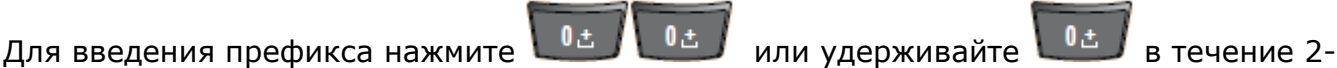

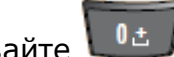

х секунд, затем введите код страны, код города и номер абонента, после чего

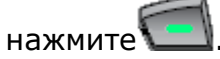

### **Ответ на звонок, если антенна находится в рабочем положении**

Телефон начинает звонить или вибрировать. После появления на дисплее

информации о звонке нажмите клавишу .

### **Ответ на звонок при нахождении антенны в нерабочем положении**

Телефон подает сигнал о вызове (характерный писк)

Разверните антенну в рабочее положение

Телефон начнет звонить или вибрировать и появится информация о звонке

Нажмите

Для окончания разговора нажмите

## **Дополнительные возможности.**

#### **Настройка громкости динамика и сигнала вызова**

Для достижения оптимальной громкости динамика нажимайте кнопки регулировки громкости, которые находятся на боковой стороне телефона.

• С помощью клавиш управления зайдите в «Menu»/«Меню»

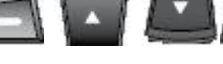

- Выберите пункт меню «Setup»/«Опции»
- Выберите подменю «Volume and Tones»/«Гром.и мелод.»
- Выберите «Ringer Volume»/«Гром.зв.тел.».
- Там с помощью боковых клавиш регулировки громкости настройте громкость телефона.

Так же перейдя в «Speaker Volume»/«Гром.колонок» можно настроить громкость динамиков

### **Удаление всей введенной информации, выход в главное меню**

Однократно нажмите кнопку

### **Выбор языка**

• С помощью клавиш управления **в продажения деятель** зайдите в «Мепи»/«Меню»

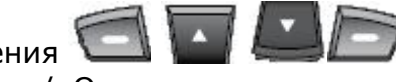

- Выберите пункт меню «Setup»/«Опции»
- Выберите подменю «Language»/«Язык»
- После этого перейдите в «Menu»/«Меню», там прокрутите список и выберите нужный язык.

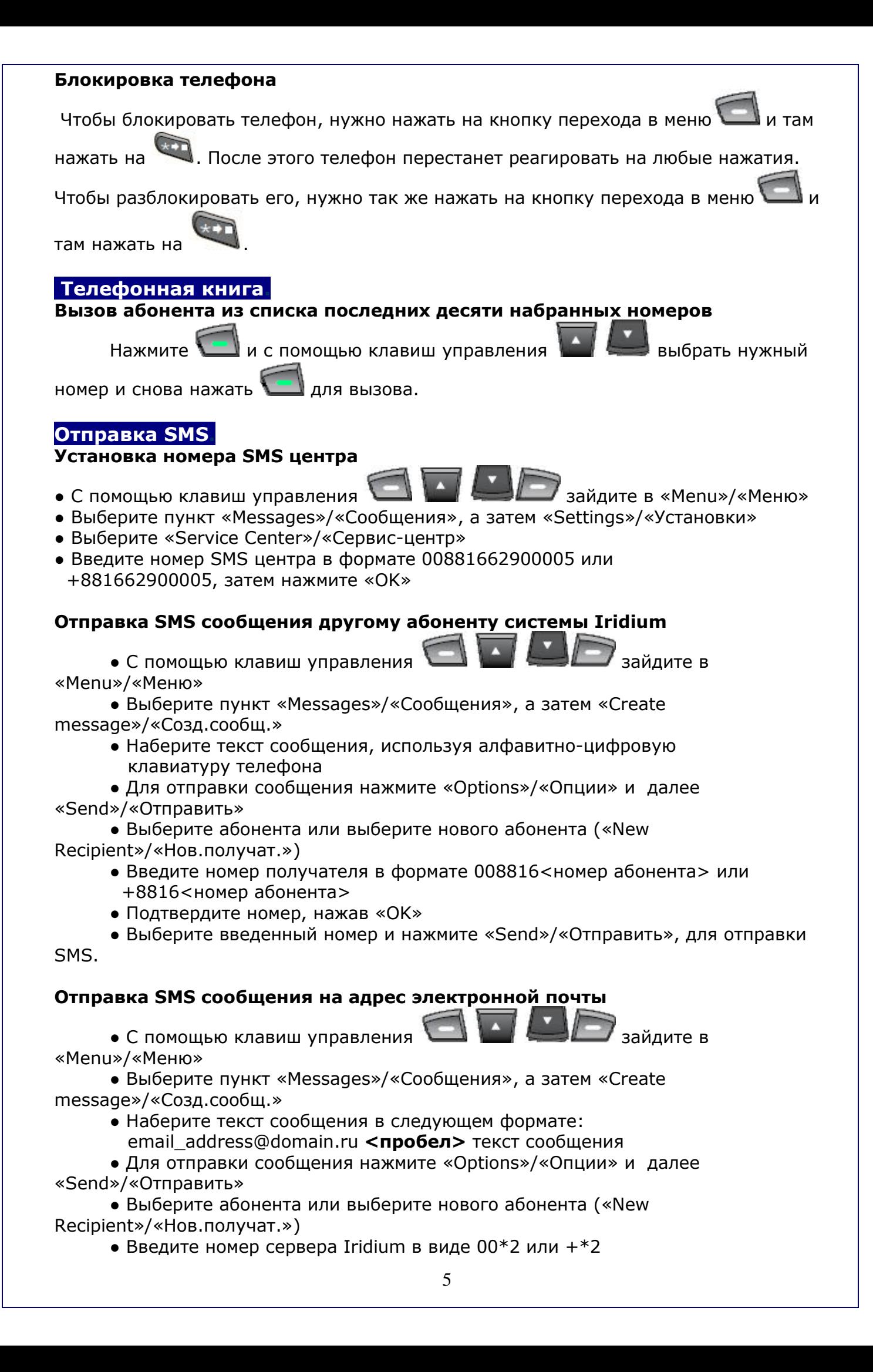

● Подтвердите номер, нажав «OK»

 ● Выберите введенный номер и нажмите «Send»/«Отправить», для отправки SMS.

### **Установка номера голосовой почты.**

• С помощью клавиш управления «Menu»/«Меню»

• Выберите пункт «Voicemail»/«Голос.почта», а затем «Voicemail Settings»/«Наст.гол.поч.»

 ● Нажмите «Select»/«Выбор» и введите номер в формате +881662990000, затем нажмите «Save»/«Сохранить»

#### **Отключение услуги перенаправления входящих вызовов.**

- Проверьте, что на индикаторе сети отображается устойчивый уровень сигнала, и телефон нормально зарегистрировался в сети.
- Зайдите в «Menu» («Меню»), нажав на клавишу . Используя клавиши перехода по меню **и случая до найдите пункт «Setup»** («Настройки») и нажмите на кнопку «Select» («Выбор») . В новом меню, используя клавиши перехода , найдите пункт «Call Options» («Парам. вызова») и нажмите на кнопку «Select» («Выбор») . В новом меню, используя клавиши перехода , найдите пункт «Call Forwarding» («Переадр. выз.») и нажмите на кнопку «Select» («Выбор») . В появившемся меню, используя клавиши перехода , выберите те пункты, которые отмечены "галочкой" и нажмите на кнопку «Select» («Выбор») . Затем должно появиться окно с надписью «Please wait» («Подождите») и

спустя 5-10 секунд "галочка" у данного пункта должна пропасть.

• Вышеописанный пункт нужно проделать для всех установленных "галочек".